# Guía de Inicio Rápido

#### 1 Preparación (para el uso en el coche) en casa)

**1** Coloque la unidad principal y la pantalla adicional en la parte posterior de los reposacabezas de los asientos delanteros.

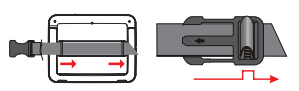

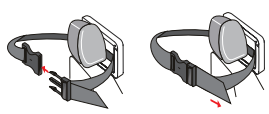

- **2** Conecte el cable AV suministrado a la toma **AV OUT** de la unidad principal y la toma **AV IN** de la pantalla adicional.
- **3** Conecte el cable del adaptador de coche incluido a las tomas **DC IN** de la unidad principal y de la pantalla adicional y a la toma del encendedor del coche.

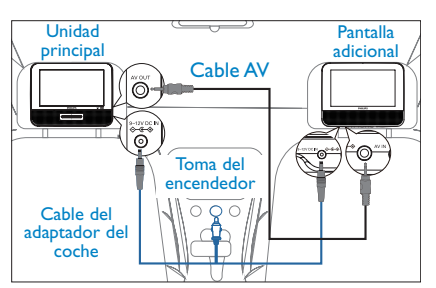

## <sup>1</sup> Preparación (para el uso

#### **Conexión de un equipo adicional (por ejemplo, un televisor)**

- **1** Conecte la toma de **AV OUT** de la unidad principal a las tomas de audio y vídeo del televisor tal y como se indica.
- **2** Conecte el cable del adaptador de CA a la toma **DC IN** de la unidad principal y la toma de alimentación.

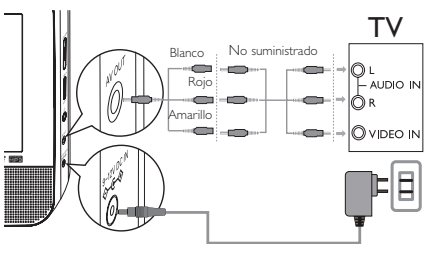

- **3** Encienda el televisor y ajústelo en el canal de entrada de vídeo correcto.
	- ➜ Puede consultar el manual de usuario de su televisor. (Si su televisor no tiene entradas de audio y vídeo, tendrá que adquirir un modulador de radiofrecuencia RF. Póngase en contacto con el distribuidor.)

### <sup>2</sup> Diversión

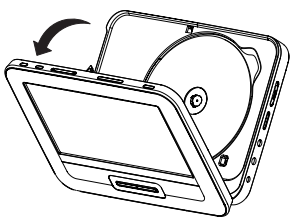

- **1** Deslice el interruptor **ON/OFF** de la unidad principal a la posición **ON**.
- **2** Deslice **OPEN** 2 en la unidad principal.
- **3** Retire el plástico protector (si lo hay) y cargue un disco con la etiqueta hacia arriba.
- **4** Cierre la puerta de discos.
	- ➜ La reproducción comenzará automáticamente. Si no es así, pulse **>II**.
- **5** Para detener la reproducción, pulse ...

#### *Notas:*

*Durante la reproducción, puede:*

- *Pulsar OPTION para seleccionar algunas opciones de reproducción: audio, subtítulos, repetición y visualización del tiempo.*
- *Pulse BRIGHTNESS en la unidad principal o gire BRIGHTNESS -/+ en la pantalla adicional para ajustar el brillo de la pantalla de modo que se adapte a las condiciones de iluminación.*

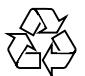